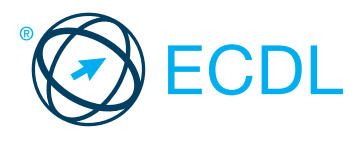

## Alicja Żarowska-Mazur Dawid Mazur

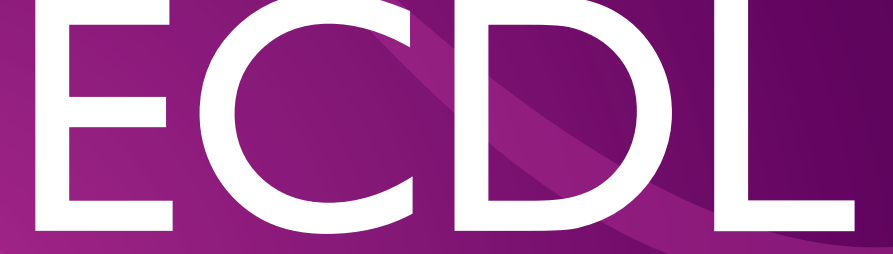

# EDYCJA OBRAZÓW

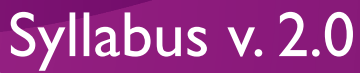

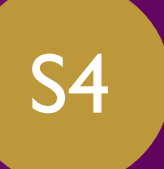

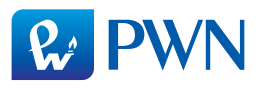

## Alicja Żarowska-Mazur Dawid Mazur

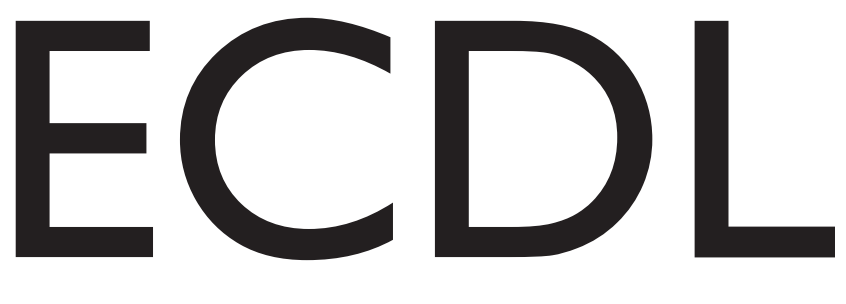

## EDYCJA OBRAZÓW

## Syllabus v. 2.0

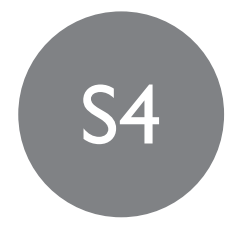

Zgodne z

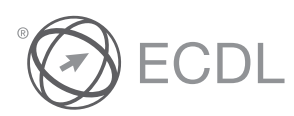

Rekomendowane przez

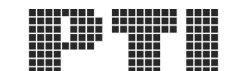

POLSKIE TOWARZYSTWO INFORMATYCZNE

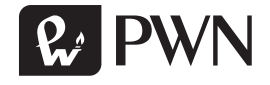

Projekt okładki i stron tytułowych: **INT-MEDIA**

Wydawca: **Łukasz Łopuszański**

Redaktor: **Bartosz Stawiarski-Lietzau**

Koordynator produkcji: **Anna Bączkowska**

Skład i łamanie: **Pracownia Obrazu – Anna Sandecka-Ląkocy**

Druk i oprawa: **OSDW Azymut Sp. z o.o.**

Książka, którą nabyłeś, jest dziełem twórcy i wydawcy. Prosimy, abyś przestrzegał praw, jakie im przysługują. Jej zawartość możesz udostępnić nieodpłatnie osobom bliskim lub osobiście znanym. Ale nie publikuj jej w internecie. Jeśli cytujesz jej fragmenty, nie zmieniaj ich treści i koniecznie zaznacz, czyje to dzieło. A kopiując jej część, rób to jedynie na użytek osobisty.

> Szanujmy cudzą własność i prawo Więcej na www.legalnakultura.pl *Polska Izba Książki*

Copyright © by Wydawnictwo Naukowe PWN SA Warszawa 2015

ISBN 978-83-01-18121-5

Wydanie I

Wydawnictwo Naukowe PWN SA 02-460 Warszawa, ul. Gottlieba Daimlera 2 tel. 22 69 54 321, faks 22 69 54 288 infolinia 801 33 33 88 e-mail: pwn@pwn.com.pl www.pwn.pl

### Spis treści

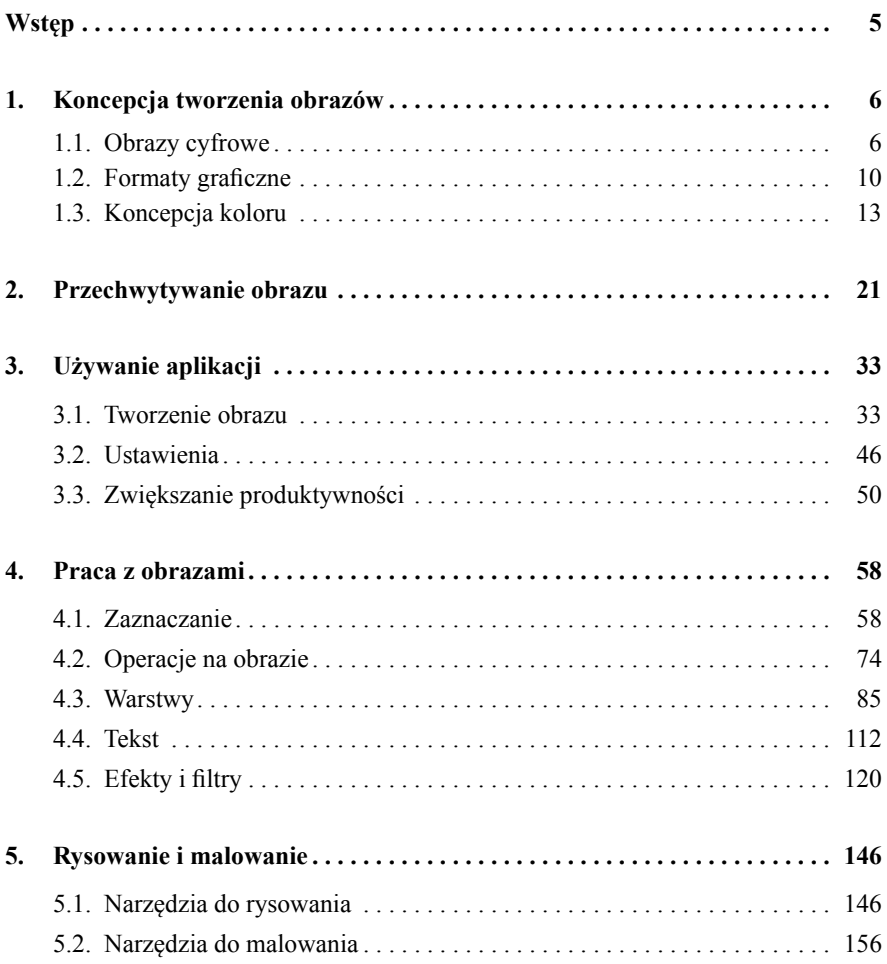

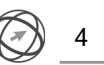

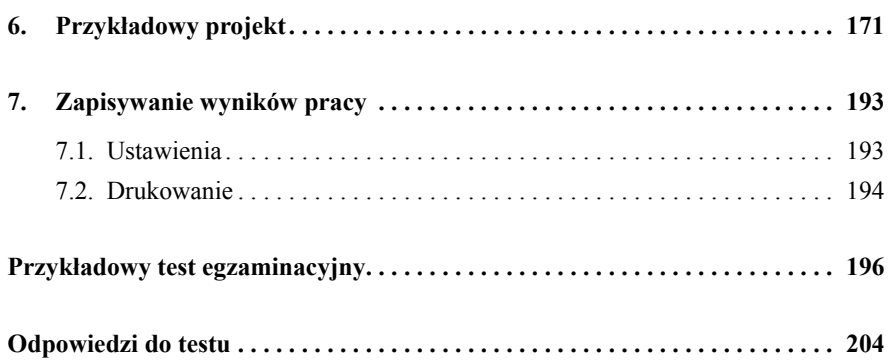

Książka jest przeznaczona dla osób, które zamierzają przystąpić do egzaminu ECDL/ICDL Edycja obrazów, Moduł S4.

Moduł S4 sprawdza wiedzę i umiejętności związane z obrazami cyfrowymi oraz używaniem aplikacji przeznaczonej do edycji zdjęć, stosowania efektów, a także przygotowania obrazów do druku i publikacji.

Kandydat powinien posiadać wiedzę i umiejętności z zakresu:

- podstawowych pojęć związanych z używaniem obrazów cyfrowych, rozumienia opcji formatów graficznych oraz teorii kolorów;
- otwierania i zapisywania obrazu w różnych formatach oraz ustawiania właściwych opcji;
- używania wbudowanych opcji, takich jak wyświetlanie pasków narzędziowych, palet oraz zwiększanie produktywności;
- przechwytywania i zapisywania obrazu, używania różnych narzędzi służących do zaznaczania oraz operacji na obrazach;
- $\bullet$  tworzenia i używania warstw, pracy z tekstem, używania efektów i filtrów oraz narzędzi do rysowania i malowania;
- przygotowywania obrazu do druku i publikacji.

Gama programów służących do edycji zdjęć jest bardzo szeroka. Od wielu lat prym wśród tego typu aplikacji wiedzie Photoshop. W celu przedstawienia zagadnień Syllabusa wybraliśmy najnowszą wersję programu, Adobe Photoshop CC. Podstawowe funkcje i narzędzia są dostępne także w innych aplikacjach, np. Gimp, Corel Photo-Paint czy Corel Paint Shop Pro. Różne mogą być nazwy narzędzi, jednak ikony do nich przypisane są w większości programów podobne. Również sposób używania warstw jest taki sam i stanowi jedną z bazowych umiejętności, które należy posiadać, chcąc zajmować się grafiką rastrową. Działanie wszystkich narzędzi zostało przedstawione na konkretnych przykładach, co powinno ułatwić ich zrozumienie.

#### 1.1. Obrazy cyfrowe

Jeszcze kilkanaście lat temu większość zdjęć zapisywana była na kliszy, którą należało oddać do wywołania i dopiero wówczas mogliśmy się przekonać, czy zdjęcia nadają się do druku. Na szczęście szybki rozwój technologiczny wpłynął również na fotografię i obecnie korzystamy głównie z fotografii cyfrowej.

Dzięki zapisowi cyfrowemu zaraz po zrobieniu zdjęcia możemy sprawdzić, jak wyszło, a po otwarciu za pomocą odpowiedniego programu komputerowego jesteśmy w stanie samodzielnie wykadrować zdjęcia, poprawić kontrast lub dokonać retuszu.

Aby przenieść zdjęcia, które były tylko w formie papierowej, na dysk komputera, musieliśmy je skanować. Jakość takiego zeskanowanego zdjęcia pozostawiała wiele do życzenia i bardzo rzadko nadawało się ono do umieszczenia w materiałach drukowanych, np. na ulotkach lub plakatach, jak i do publikacji w internecie.

W związku z wysoką jakością fotografii cyfrowych oraz tym, że obrazy są zapisywane w plikach, bez problemu możemy umieszczać je w magazynach, katalogach, broszurach. Bardzo często zdjęcia publikujemy także na stronach internetowych, w portalach społecznościowych oraz serwisach przeznaczonych specjalnie do publikacji zdjęć oraz całych albumów.

W obecnych czasach większość z nas dysponuje smartfonami i komputerami. Zdjęcia zapisane w plikach możemy dowolnie przesyłać znajomym lub rodzinie za pomocą poczty elektronicznej, w postaci wiadomości multimedialnych (MMS). Jeśli natomiast mamy drukarkę, wystarczy, że kupimy papier fotograficzny i możemy samodzielnie wydrukować zdjęcia w domu. Ich koszt jest nieco wyższy niż zdjęć wydrukowanych w zakładzie fotograficznym, jeżeli jednak pilnie potrzebujemy kilku zdjęć, to jest to bardzo dobre rozwiązanie. Zdjęcia można oczywiście drukować na zwykłym papierze, lecz ich jakość będzie zdecydowanie gorsza niż na papierze fotograficznym.

Jeżeli lubimy otaczać się zdjęciami swoich bliskich lub fotografiami, które przypominają nam wyjątkowy urlop lub inny ważny moment w życiu, możemy kupić ramkę cyfrową. Pozwala ona zarówno na przeglądanie zdjęć tak, jak robilibyśmy to, korzystając z albumu fotograficznego, jak i tworzyć pokazy zdjęć. Ustawiamy czas, przez jaki ma być wyświetlane jedno zdjęcie, po czym automatycznie ładowane jest kolejne. Najpopularniejsze ramki to urządzenia o siedmiocalowym ekranie, ale ich gama jest bardzo szeroka, więc znajdziemy zarówno mniejsze, jak i większe ramki, które możemy postawić na biurku czy powiesić na ścianie.

Aby zrozumieć istotę fotografi i cyfrowej, musimy poznać podstawowe pojęcia z nią związane. Mówiąc o monitorach, zdjęciach lub innych obrazach, na pewno każdy z nas słyszał o pikselach. **Piksel** stanowi najmniejszą, reprezentującą jednolity kolor, część obrazu cyfrowego wyświetlanego na ekranie monitora, ramki cyfrowej, aparatu fotograficznego, telewizora itp. Każdy piksel złożony jest z trzech subpikseli: czerwonego, zielonego oraz niebieskiego. Piksele mogą świecić, być wygaszone lub częściowo wygaszone. I właśnie takie sterowanie intensywnością świecenia służy do uzyskania odpowiedniego koloru. W zależności od typu monitora układ subpikseli może być różny, np. w monitorach LCD stosuje się poziomy podział piksela na subpiksele (rys. 1).

| czerwony  | czerwony  | czerwony  |
|-----------|-----------|-----------|
| zielony   | zielony   | zielony   |
| niebieski | niebieski | niebieski |
| czerwony  | czerwony  | czerwony  |
| zielony   | zielony   | zielony   |
| niebieski | niebieski | niebieski |
| czerwony  | czerwony  | czerwony  |
| zielony   | zielony   | zielony   |
| niebieski | niebieski | niebieski |

**Rysunek 1.** Sposób ułożenia pikseli w monitorach LCD

7

W grafice rastrowej piksel oznacza także najmniejszy pojedynczy punkt obrazu. Przy dużym powiększeniu obrazu wyraźnie widać, że składa się on z maleńkich kwadracików o różnych kolorach. Każdy z takich kwadracików jest pikselem (rys. 2).

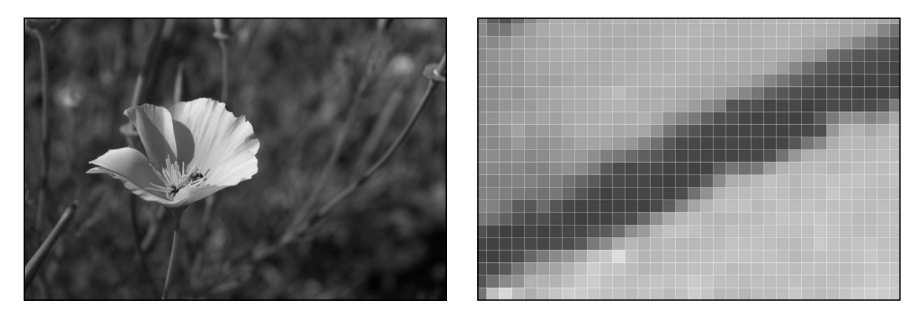

**Rysunek 2.** Przykład obrazu oraz powiększonego fragmentu, w którym widoczne są pojedyncze piksele

Kiedy mówimy o obrazach cyfrowych, często też używamy terminu rozdzielczość. **Rozdzielczość** jest podstawowym parametrem obrazu, który informuje nas o jakości zdjęcia. Wyrażana jest najczęściej w jednostce dpi (*dots per inch*), czyli liczbie plamek na cal. Publikując obrazy w internecie, zapisujemy je zazwyczaj w rozdzielczości 72 dpi, która wystarcza do prawidłowego wyświetlania obrazu, a jednocześnie nie pogarsza jego jakości. Rozdzielczość ta nie jest jednak odpowiednia, jeśli przygotowujemy pliki do druku. Standardowa rozdzielczość dla niewielkich plakatów, ulotek, wizytówek, katalogów czy teczek ofertowych to 300 dpi. Na zmniejszenie rozdzielczości przy druku możemy pozwolić sobie, projektując np. billboardy czy banery, które są oglądane z daleka. Jeżeli zależy nam, aby widoczne było jak najwięcej szczegółów i aby były one wyraźne, pamiętajmy o wysokiej rozdzielczości (rys. 3).

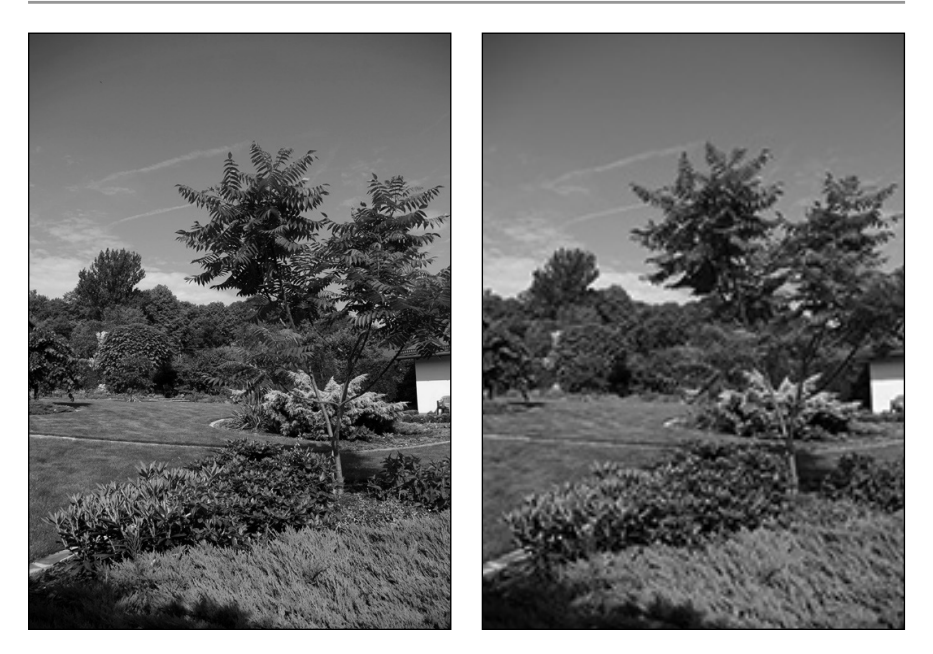

**Rysunek 3.** Przykład tego samego obrazu zapisanego w rozdzielczości 300 dpi oraz 72 dpi

Obraz cyfrowy składa się zatem z pojedynczych pikseli. Każdy z nich ma przypisaną wartość tonalną (czerń, biel, odcień szarości lub kolor) i jest reprezentowany cyfrowo w postaci kodu binarnego (zera i jedynki). Obraz cyfrowy to matematyczny zapis obrazu, który możemy zobaczyć tylko, używając odpowiedniego oprogramowania.

Wybierając format, w jakim ma zostać zapisany obraz, korzystamy z dwóch rodzajów kompresji: stratnej oraz bezstratnej.

**Kompresja stratna** powoduje, że obraz jest zapisywany w postaci zbliżonej do oryginału, lecz nie gwarantuje stuprocentowej zgodności z oryginałem. Zazwyczaj pomijane są bardzo drobne szczegóły, których nie dostrzegamy, patrząc na obraz. Najpopularniejszym algorytmem kompresji stratnej jest JPEG.

**Kompresja bezstratna** sprawia, że obraz jest zapisywany identycznie jak oryginał. Pliki, w których stosuje się kompresję bezstratną, są o wiele lepszej jakości i zdecydowanie bardziej nadają się do korekty niż te, w których użyto kompresji stratnej. Do najpowszechniej używanych algorytmów kompresji bezstratnej zaliczyć można LZW.

9